# How to Enter Home Team Scores | Costa Mesa Little League

#### <u>Home Team</u>

Only team personnel (Managers, Coaches, Scorekeeper, etc.) assigned to teams in Sports Connect can enter scores.

### <u>Step #1</u>

Login to Sports Connect via www.cmllbaseball.com

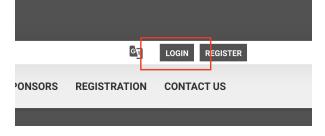

## <u>Step #2</u>

Go to your account.

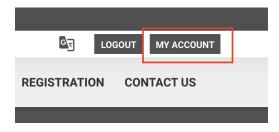

# <u>Step #3</u>

Go to your team's Page.

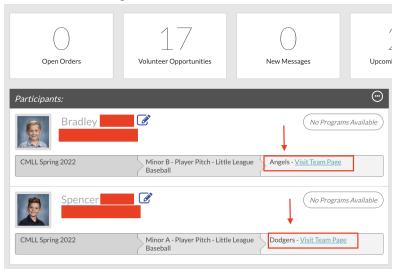

# How to Enter Home Team Scores | Costa Mesa Little League

# <u>Step #4</u>

Select the team calendar and select results (home team only).

# <u>Step #5</u>

| Padres | 0-0    | *Angels           | Edit Scores              |
|--------|--------|-------------------|--------------------------|
|        | Padres | Padres <b>O-O</b> | Padres <b>O-O</b> Angels |

#### Score down to the bottom of the page to save scores and post online.

| Cancel | Save & Post |
|--------|-------------|

# **Sports Connect Resource**

<u>https://stacksportsportal.force.com/helpcenter/s/article/SportConnectSupportClubProduct228186467Inp</u> <u>uttingScoresbyTeamPersonnel</u>